# SNMP輪詢延遲

## 目錄

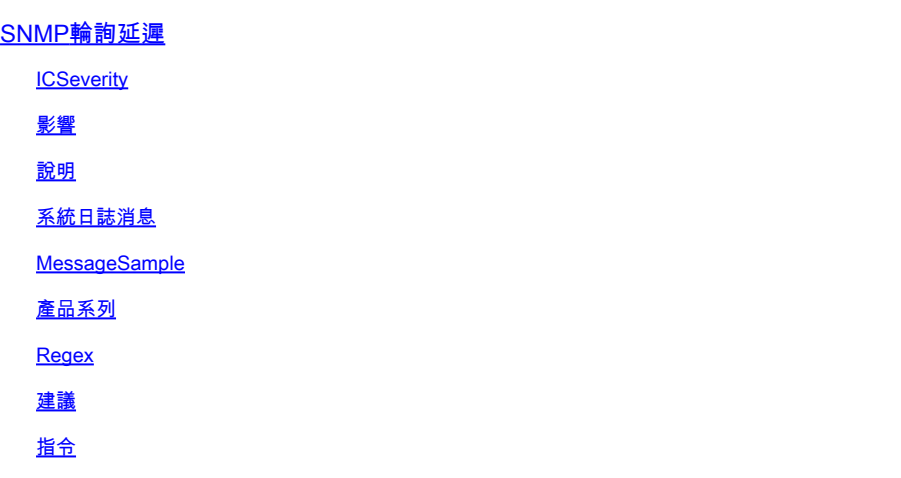

### SNMP輪詢延遲

**ICSeverity** 

5 — 通知

影響

MIB響應延遲。

說明

簡單網路管理協定(SNMP)是一種低優先順序網路管理協定。此消息是從SNMP排程程式向使用者發 出的通知消息,通知SNMP響應時間超過預設閾值時間。當輪詢MIB中昂貴且耗時的OID或併發的 OID過多時,會發生這種情況。錯誤訊息通常指出發生延遲的OID/MIB。請參閱以下示例: SNMP-3-RESPONSE\_DELAYED:正在處理cefcFRUPowerStatusEntry.1的GetNext(# msecs)SNMP-3- RESPONSE\_DELAYED: 正在處理ciscoFlashFileEntry.1的GetNext(# msecs)SNMP-3-RESPONSE\_DELAYED:正在處理cefcFanTrayStatusEntry.1的GetNext(# msecs)這不會對系統產 生任何影響。這些日誌是資訊性的,因此可以忽略它們,也可以永久刪除這些日誌。但是,如果出 於業務目的執行輪詢,您必須考慮限制可以查詢裝置的主機或限制可以輪詢的OID,或同時限制這 兩者。

系統日誌消息

SNMP-3-RESPONSE\_DELAYED

Jan 31 15:00:19.270 EST <> %SNMP-3-RESPONSE\_DELAYED: processing Get of ifHCInOctets.394344 (19164 msecs

### 產品系列

- Cisco Catalyst 3650 系列交換器
- Cisco Catalyst 3850 系列交換器
- Cisco Catalyst 9200 系列交換器
- Cisco Catalyst 9300 系列交換器
- Cisco Catalyst 9400 系列交換器
- Cisco Catalyst 9500 系列交換器
- Cisco Catalyst 9600 系列交換器
- Cisco Catalyst 6800 系列交換器
- Cisco 4000 系列整合服務路由器
- Cisco ASR 1000系列聚合服務路由器
- Cisco Catalyst 3750-X 系列交換器
- Cisco Catalyst 2960-X 系列交換器

#### Regex

不適用

#### 建議

有幾個眾所周知的缺陷可能導致出現此錯誤。假設您運行的是固定發行版,並且仍然看到此問題 ,請執行以下步驟有可能解決此問題。您可以檢查「show proc cpu sorted」命令的輸出,以確保 CPU使用率不是太高且裝置以最佳方式運行。「show proc cpu | i SNMP Engine」命令還可以顯示 由於SNMP Engine處理傳入請求而產生的使用量。Device# show process cpu sort CPU utilization for 5 seconds: 99%/0%;1分鐘: 22%;5分鐘: 18% PID Runtime(ms)Invoked uSecs 5Sec 1Min 5Min TTY Process 189 1535478456 697105815 2202 88.15% 13.40% 8.74% 0 SNMP ENGINE <<此進程持續一分鐘或更長時間的CPU提升可能表示輪詢過於積極,並且裝置無法跟上請求的數量 和頻率。CPU使用率上升僅持續幾秒通常預料到,無需擔心。SNMP被認為是一個低優先順序的進 程,如果更重要的進程需要它,SNMP可能會產生CPU處理。您可以檢查「show snmp stats oid」 命令的輸出,以驗證輪詢的頂級OID。可以在全域性配置模式下使用下一命令增加或減少SNMP MIB的響應閾值限制值:snmp monitor response threshold-limit閾值限制可以設定為1000到5000毫 秒之間的任何值,並且它是無影響的更改。如果延遲時間小於5000ms,將其增加到超過預設值 2000ms將讓相關裝置有更多時間響應給定的SNMP請求。您也可以使用配置命令「no snmp monitor response」。此命令將禁用將響應時間與閾值進行比較的機制,並且無法顯示SNMP延遲 系統日誌。對延遲MIB的SNMP請求以及後續請求可能仍然會超時,但發生這種情況時,系統無法 列印日誌。最後,如果特定OID持續導致問題,則可以使用SNMP檢視阻止OID。全域性配置示例 :snmp-server view TAC iso included snmp-server view TAC 1.3.6.1.4.1.9.9.91.1.1.1 excluded snmp-server community view TAC RO

### 指令

#show version

#show module

#show proc cpu sort

#show run | s snmp

#show snmp

#show snmp stats oid

#### 關於此翻譯

思科已使用電腦和人工技術翻譯本文件,讓全世界的使用者能夠以自己的語言理解支援內容。請注 意,即使是最佳機器翻譯,也不如專業譯者翻譯的內容準確。Cisco Systems, Inc. 對這些翻譯的準 確度概不負責,並建議一律查看原始英文文件(提供連結)。